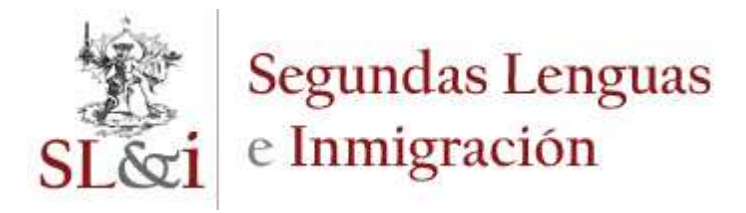

#### **José Ignacio Gallardo Ballestero**

IES "V Centenario" (Sevilla, España) gallar8@ono.com

La llegada de alumnado inmigrante a nuestro sistema educativo pone en marcha distintos programas, más o menos reglados, para el aprendizaje de la L2; sin embargo, en la mayoría de los casos deja en suspenso el aprendizaje del currículo de las distintas materias de la enseñanza obligatoria, que sólo se retomará una vez adquirido un nivel suficiente de uso académico de la L2. El presente trabajo muestra la posibilidad de superar esta situación mediante el recurso a determinadas aplicaciones *on line* de la Web 2.0, indicadas tanto para la presentación de contenidos por parte del profesor (Wikipedia, *Google Translator Toolkit*, herramientas para crear mapas conceptuales) como para la demostración de los contenidos curriculares aprendidos por los alumnos (*Wallwisher*, *Glogster*). Para terminar, se añaden algunas cuestiones sobre evaluación de los aprendizajes curriculares.

#### **CURRICULAR LEARNING OF IMMIGRANT STUDENTS: SOME PROPOSALS FROM THE WEB 2.0**

The arrival of immigrant students in our educational system starts different programs, more or less regulated, for L2 learning; however, in most cases it suspends the curricular learning of different subjects of compulsory education, which will only be resumed once acquired a sufficient level of academic use of the L2. This work shows the possibility of overcoming this situation through the use of certain *online* Web 2.0 applications, appropieted for content presentation by the teacher (Wikipedia, *Google Translator Toolkit,* concept maps tools) and also for students demonstration of the curriculum learned *(Wallwisher, Glogster).* At the end, some matters about curricular learning assessment are added.

※ -

## **1 El proceso de acogida del alumnado inmigrante**

Mohamed llegó a Andalucía con quince años. Por el camino, muchas historias que pretende olvidar, un país al que no puede volver o un padre perdido para siempre. Pero no se rinde, es muy joven, sabe que aquí se le abren nuevas oportunidades y quiere aprovecharlas.

Gallardo, J. (2009) "Aprendizaje curricular del alumnado inmigrante: algunas<br>propuestas desde la web 2.0" en *Segundas Lenguas e Inmigración en red*, 3 pp. 142-160

Aunque entre sus intenciones no estuviese estudiar (que no es el caso), se ve obligado por ley a asistir a un centro educativo. La Administración le asigna un centro público (en base a los criterios de cercanía a su domicilio y disponibilidad de plaza) y propone su inclusión en un nivel educativo en función de la edad (sin tener en cuenta las circunstancias reales de escolarización en su país de origen ni su nivel curricular).

Si tiene suerte, en el instituto donde le matriculan funcionará un protocolo de acogida al alumnado inmigrante de nueva incorporación. Ese protocolo tendrá en cuenta determinados criterios para incluirlo en un grupo u otro, dispondrá los medios para hacer una evaluación previa de su nivel de español e, incluso, de su nivel curricular en otras asignaturas (especialmente en matemáticas y lenguas extranjeras) y determinará la manera de llevar a cabo un seguimiento de sus progresos durante el primer curso en el centro. Si tiene aún más suerte, el instituto tendrá articuladas una serie de medidas para acelerar el proceso de aprendizaje de la L2: Aulas Temporales de Adaptación Lingüística (ATAL, que suponen entre tres y seis horas semanales de enseñanza de español hasta alcanzar un nivel A1-A2), Programa de Actividades Extraescolares de Apoyo Lingüístico (PALI, tres o cuatro horas semanales, por las tardes, de aprendizaje de español y de refuerzo educativo en las materias del currículo), la atención de un maestro de Pedagogía Terapéutica (aunque Mohamed no tiene otra dificultad para el aprendizaje que la lengua que desconoce) o la dedicación voluntarista del tutor o de la profesora de idiomas que buscará el tiempo que no tiene para ayudarle con el aprendizaje de la nueva lengua.

En líneas generales, Mohamed asistirá en el aula de referencia a las clases de las áreas consideradas más accesibles a los desconocedores de la lengua de instrucción (Educación Física, Tecnología, Música, Expresión Plástica y Visual, Lengua Extranjera) y saldrá de ella en las áreas instrumentales (Lengua Española, Matemáticas) o de perfil más "académico" (Ciencias Sociales, Ciencias Naturales).

Esta serie de decisiones, más o menos preestablecidas en la normativa educativa para todo el alumnado inmigrante de nueva incorporación (pero que, real e inexplicablemente, acaban en manos de las peculiaridades de cada centro educativo y de la predisposición voluntaria del profesorado que decide implicarse), no tiene en cuenta las circunstancias de cada alumno o alumna, su punto de partida, su escolarización previa y el currículo que ha venido desarrollando en su país de origen ni sus aspiraciones como estudiante<sup>1</sup>. Aunque no sea esta la intención de la norma,

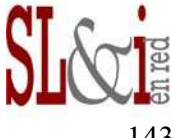

<sup>&</sup>lt;sup>1</sup> Dos son las frecuentes lamentaciones del alumnado inmigrante de nueva incorporación. En primer lugar, que suelen ser adscritos a un nivel educativo que ya han cursado en sus países de origen (generalmente se les ubica en el nivel educativo inmediatamente inferior al correspondiente a su edad. En segundo lugar, que aun sabiendo lo que saben sus compañeros, el desconocimiento de la lengua les impide demostrarlo. En la mayoría de los casos, eso supone un desfase de dos cursos escolares, circunstancia que sitúa al alumno al borde del abandono escolar.

en el mejor de los casos supone que Mohamed, durante su primer año en nuestro sistema educativo (y esperando que se limite sólo a ese primer curso), aprenderá a jugar al baloncesto, a usar distintas series cromáticas, a construir una maqueta en madera o diseñar un circuito, pero no podrá conocer las partes de una célula, las características de la sociedad feudal o las bondades de La Celestina, porque su desconocimiento de la lengua de instrucción dificulta un acercamiento al currículo del curso o nivel.

Los criterios e instrumentos de evaluación de las diferentes áreas, que escasamente toman en cuenta lo que no tenga que ver con la memorización de los contenidos del currículo, no permiten la promoción del alumno. Por tanto, a las dificultades propias de la inserción en una nueva sociedad, al desconocimiento de la lengua de adopción, se añade así un desfase en el nivel de desarrollo curricular de uno o dos cursos (repito: en el mejor de los casos) y la práctica imposibilidad de completar el ciclo de la Enseñanza Obligatoria con garantías de éxito. Del Bachillerato o la Universidad, mejor no hablar.

A esta situación se accede como resultado de muy diversas causas y su solución se presenta difícil (Hernández García y Villalba Martínez 2008). Aunque las distintas normativas estatales y autonómicas suelen hacer referencia a la necesidad de atender a este alumnado para garantizar su éxito educativo, lo cierto es que, en el día a día de los centros, la realidad es muy distinta: profesorado sin preparación, organización ineficaz, aulas masificadas, evaluación no individualizada, falta de esfuerzo, dejadez… Los alumnos, en situación de inmersión lingüística, consiguen aprender la L2 para hacer un uso socioafectivo de la misma, pero en líneas generales son incapaces de atravesar el muro de la lengua académica, llave de los conocimientos en la escuela.

Tampoco parece asumible que el aprendizaje del currículo educativo de estos estudiantes deba verse suspendido durante el tiempo necesario para que la adquisición de la L2 se produzca. Y no lo es porque, en la mayoría de los casos, se trata de alumnado con escolarización previa en los países de procedencia, una buena parte de ellos con niveles similares a los de sus compañeros (a veces superiores) en la mayoría de las áreas. Aprender lo que aprenden los alumnos españoles de su misma edad les serviría para afrontar en igualdad de condiciones los retos de la sociedad de inserción.

## **2 El Recurso a las TIC**

Este artículo busca aportar herramientas útiles para paliar en lo posible las carencias provocadas por ese paréntesis curricular que se produce en el alumnado inmigrante de nueva incorporación. Se pretende dotar al profesorado de las distintas áreas de una serie de aplicaciones de la llamada Web 2.0 que permitan adelantar determinados contenidos del currículo de la enseñanza reglada sin esperar a que

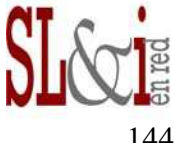

culmine el proceso de adquisición de la lengua de instrucción, necesariamente lento y exigente.

¿En qué nos basamos para proponer este recurso a las TIC? En primer lugar, todo el que tenga un cierto trato con el mundo de la inmigración en nuestro país es consciente de que Internet (sus posibilidades comunicativas) está muy presente entre este colectivo de personas. Herramientas como Skype, que permiten hablar y ver a nuestros interlocutores en cualquier lugar del mundo, sólo necesitan de un ordenador con cámara web y conexión a Internet, y son muy utilizadas e importantes para mantener vínculos estables (y bastante económicos) con la lengua y la cultura de origen y con los familiares y amigos que quedaron allá. La familiaridad con los entornos tecnológicos es aún mayor entre los adolescentes, que, como en el resto de países, suelen ser mayoritariamente usuarios de redes sociales, bien de uso globalizado, como Facebook, bien de uso más local o nacional<sup>2</sup>. Por tanto, el uso de las TICs para el aprendizaje tanto de la L2 como del currículo de las distintas áreas es una forma de equilibrar el desfase lingüístico al que se enfrenta el inmigrante de reciente incorporación, pues no deja de ser algo que estos alumnos tienen asumido como propio y que utilizan frecuentemente para enfrentarse a la nueva cultura<sup>3</sup>.

Además (como veremos) las TICs nos permiten utilizar la L1 de nuestros estudiantes en beneficio del desarrollo curricular, sin necesidad de que el profesor de cada área tenga que conocer las distintas lenguas de origen de sus estudiantes. Esto es útil en todos los casos, pero especialmente en los casos de grafías muy diferentes de nuestro alfabeto latino, en los que el alumno debe empezar por el conocimiento y manejo del nuevo alfabeto.

Se trata de proponer aplicaciones que trabajan con textos, fotografías, grabaciones de audio y vídeo, páginas web, mapas mentales, etc. que se centren más en el contenido que en la forma y que faciliten al alumno tanto el aprendizaje como la demostración de ese conocimiento sobre los contenidos curriculares sin necesidad de esperar a la adquisición suficiente de la lengua de instrucción.

Es evidente que esta propuesta es complementaria de la enseñanza formal de la L2 (utilizando para ello las distintas oportunidades que se ofrezcan en el centro de acogida), que no debe obviarse nunca ni quedarse exclusivamente en lo socioafectivo, sino profundizar en el conocimiento de la lengua de instrucción (Villalba Martínez 2008). De hecho, trabajar con esta serie de herramientas permite hacerlo con distintas técnicas de trabajo intelectual (resumen, esquema, ideas principales y secundarias, organización de ideas, comentario crítico, etc.) que el alumno puede

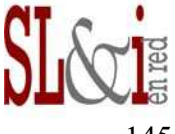

<sup>&</sup>lt;sup>2</sup> Por poner dos ejemplos, para el mundo chino es frecuente el uso de QQ (http://www.qq.com), un cliente de mensajería instantánea; en Brasil está muy extendido el uso de Orkut (http://www.orkut.com), una red social promovida por Google que también está siendo muy utilizada en la India.

<sup>3</sup> Por ejemplo, empleando distintos traductores y diccionarios *on line*.

conocer por su escolarización previa y que forman parte de esa lengua de la escuela.

Blogs y wikis son, posiblemente, las aplicaciones más usadas en educación de entre las muchas que ofrece la Web 2.0, y su uso se encuentra ya bastante extendido para la enseñanza de lenguas, lo que ha dado lugar a diferentes investigaciones (Torres Ríos 2007; Blánquez Mayor 2007; Castro 2007; Gallardo Ballestero 2009). Nuestra propuesta hace referencia a un grupo de herramientas mucho menos conocidas que, sin embargo, presentan características que las convierten en muy adecuadas para la enseñanza y el aprendizaje tanto de la L2 como de los contenidos curriculares. En primer lugar trataremos aquellas que pueden servir a los profesores para la presentación de los contenidos del currículo de las distintas áreas; un segundo grupo será de aplicaciones útiles para alcanzar una comunicación organizada de los contenidos curriculares asimilados por los alumnos; por último, haremos una breve reflexión sobre la evaluación del alumnado inmigrante en las diferentes áreas de contenido<sup>4</sup>.

### **3 Herramientas del profesor: presentación de contenidos curriculares**

#### **3.1 Una mención a la Wikipedia**

La enciclopedia libre de elaboración colectiva y extensión mundial reúne artículos escritos en, al menos, 282 lenguas distintas<sup>5</sup>. Se trata, pues, de una fuente interesante de textos y enlaces en la L1 del estudiante que permite trabajar con los mismos contenidos que el resto del aula, sin necesidad de que el profesor conozca la lengua madre del alumno, pues en la Wikipedia se encuentran artículos sobre infinidad de temas en las lenguas más usuales que hablan nuestros alumnos inmigrantes.

El uso de estos artículos ha de ceñirse, no obstante, a cuestiones muy puntuales. Hay muchas razones que disuaden de un empleo indiscriminado de estos textos. En primer lugar, el profesor no sabe realmente qué contenidos está presentando realmente al alumno ni la profundidad con que vienen presentados. Puede darse el caso de que el nivel científico del artículo sea demasiado elevado para los fines que

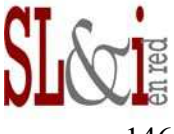

<sup>&</sup>lt;sup>4</sup> A la hora de seleccionar las distintas aplicaciones existentes en la red nos hemos limitado a aquellas que pueden tener un reflejo más preciso en el desarrollo de los contenidos del currículo. Abundan también, desde luego, todo tipo de herramientas para el tratamiento de textos orales y escritos, fotografías y vídeos, muy útiles para el desarrollo de las cuatro destrezas básicas y el aprendizaje de la L2. Sin embargo, hemos preferido dejar su comentario para otro lugar, conscientes, por un lado, de que la primera necesidad de los centros es acortar el desfase curricular de los alumnos inmigrantes y, por otro, de que el uso de estas aplicaciones para el aprendizaje de la L2 no difiere, en lo esencial, del tipo de actividades que se pueden proponer para la adquisición del español como LE.

<sup>5</sup> Consulta con fecha 30 de agosto de 2011.

se pretenden o que haya datos erróneos e incompletos. Tampoco tiene el profesor forma de controlar el aprendizaje de su alumno, pues se está produciendo en la L1, que desconoce.

Hay, pues, un escaso control sobre los contenidos presentados y dudas sobre su idoneidad para el aprendizaje del currículo. Se necesita, por tanto, recurrir a alguna herramienta que permita desvelar los significados tanto en la L1 como en la L2 y que funcione en ambos sentidos. Es lo que destacamos de la siguiente aplicación.

## **3.2 Google Translator Toolkit**

El traductor de Google es un recurso muy utilizado por el alumnado extranjero para descifrar los significados de determinadas palabras y expresiones que encuentran en los materiales adaptados que les suelen ser presentados. Pero la herramienta Google Translator Toolkit (en adelante, GTT) va más allá en las prestaciones y en la potencialidad como recurso educativo para el progreso curricular del alumnado inmigrante<sup>6</sup>.

GTT realiza la traducción completa de textos en el sentido que consideremos necesario: de la L1 a la L2 o de la L2 a la L1. La subida de los textos originales en una u otra lengua puede hacerse como archivo local (desde nuestro propio equipo, por ejemplo el mismo texto que estemos utilizando para trabajar con el resto de alumnos del grupo)<sup>7</sup>, como página web (escribiendo la URL del sitio), como artículo de Wikipedia (con el nombre del artículo o la URL) o como *knol*<sup>8</sup>.

En la pantalla aparecerán dos columnas, una con el texto que hemos subido y otra con su traducción automática. Para cada una de las líneas de la traducción se irá abriendo un cuadro de diálogo que nos permite borrar, pegar, modificar o escribir sobre el texto, pues, como es lógico, al tratarse de traducciones automáticas (sin intervención humana) el resultado no siempre es aceptable. La traducción automática no deja de ser una sugerencia que se nos permite modificar hasta hallar una traducción más personalizada. También podemos insertar el texto original en la traducción o borrar todo el resultado sugerido y escribir nuestra versión.

**.**

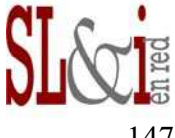

<sup>&</sup>lt;sup>6</sup> http://translate.google.com/toolkit. Debo a Diego Ojeda Álvarez el conocimiento de esta aplicación y de sus posibilidades educativas.<br><sup>7</sup> Admite una serie de formates: h

Admite una serie de formatos: .html, .doc, .odt, .rtf, .txt, etc.

<sup>8</sup> *Knol* (contracción inglesa de *unit of knowledge*) es una enciclopedia *on line* proyectada por Google cuyos artículos (*knoles*), a diferencia de la Wikipedia, están escritos y firmados por expertos en la materia (*knoleros*).

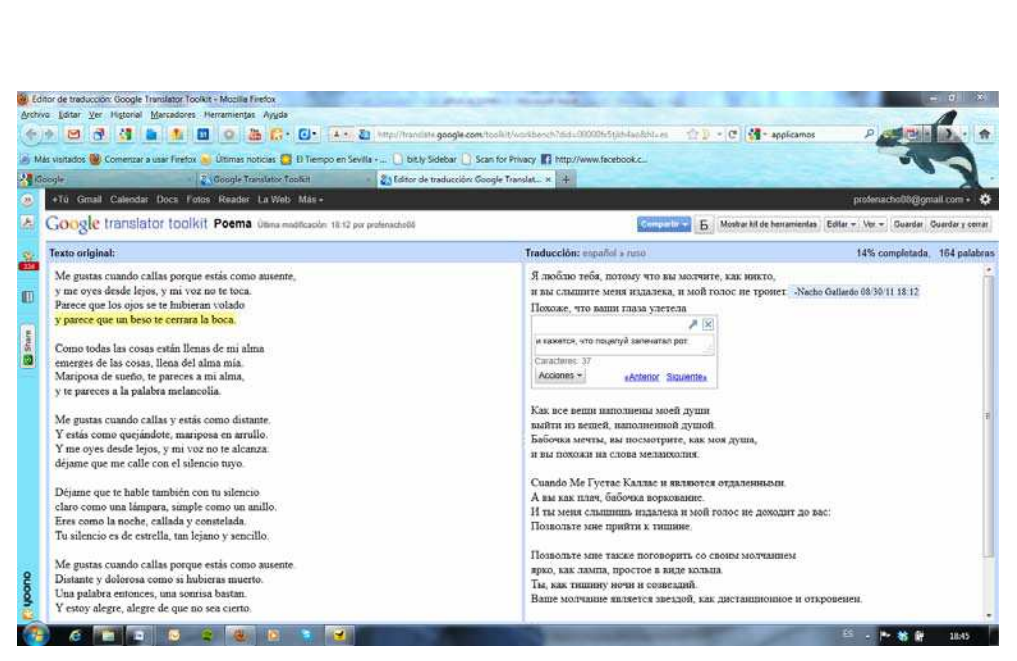

**FIGURA 1: PANTALLA DE GOOGLE TRANSLATOR TOOLKIT CON LA TRADUCCIÓN AL RUSO DEL POEMA XV DE LOS VEINTE POEMAS DE AMOR Y UNA CANCIÓN DESESPERADA, DE PABLO NERUDA**

Entre las posibilidades de edición está la división del texto en segmentos, que se pueden trabajar por separado, y su posterior combinación. También nos permite escribir comentarios sobre los fragmentos traducidos, donde podemos aclarar algún término o añadir otras posibilidades de traducción; también admite la toma de notas sobre una frase, un término confuso, una categoría gramatical, etc.

Es necesario que vayamos modificando o aceptando la traducción propuesta para que esta se dé por completada. La traducción así generada puede compartirse con otros usuarios, descargarse como archivo de texto en varios formatos o abrirse como documento de Google Docs. Incluso puede publicarse como tal traducción en la página de origen del documento.

¿Qué usos se le pueden dar a esta aplicación para contribuir al aprendizaje de contenidos curriculares de las distintas áreas? Imaginemos que en un determinado nivel se deben conocer y distinguir las distintas partes de una célula y su funcionamiento. Como profesores de Biología elaboramos un pequeño texto con los términos fundamentales y una serie de frases u oraciones muy simples (intentando adaptarnos al nivel de la L2 que tiene nuestro alumno) que recogen el mínimo de contenido que estimamos conveniente que el estudiante conozca. Es conveniente añadir un glosario con los términos más importantes.

Subimos ese texto a GTT y nos da una traducción automática a la L1 del alumno de dichos contenidos mínimos. Como hemos indicado antes, esta traducción no es inmutable, sino que puede modificarse fácilmente. Sería labor del alumno dar for-

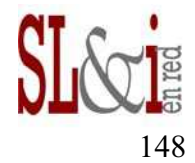

ma a la traducción en la L1 para adaptarla a la realidad de su lengua, tarea con la que se produce un primer acercamiento a los contenidos curriculares a la vez que se trabajan contenidos lingüísticos.

Pero GTT no sólo nos permite presentar textos que expongan contenidos. Podemos proponer también al alumno actividades o ejercicios, cuestionarios de evaluación, trabajos, etc. Del mismo modo, el alumno puede elaborar en la L1 las respuestas a los cuestionarios o pruebas de evaluación escritas y el profesor recibirlas convenientemente traducidas a la lengua de la escuela. La herramienta facilita la comunicación escrita entre profesor y alumno, como lo haría un intérprete simultáneo, sin necesidad de ser competente aún en la L2. La traducción automática actúa asimismo a modo de andamiaje de la construcción lingüística en la L2.

El principal problema que se aduce para apartar a los alumnos inmigrantes de determinadas áreas (la falta de comunicación profesor-alumno) parece así solventarse o, al menos, suavizarse. No es cuestión de sumergir a un alumno recién llegado en columnas de datos, términos desconocidos o conceptos complicados, pero GTT nos facilita el trabajo con pequeños textos capaces de aportar contenidos curriculares y nos suministra algunos datos indicativos del aprendizaje del alumno. Participar, aunque sea de este modo tangencial, en la dinámica del aula aumenta su motivación y le predispone a realizar esfuerzos importantes tanto en el aprendizaje de la L2 como de los contenidos de las distintas áreas.

## **3.3 Herramientas para crear mapas conceptuales**

Los diagramas, mapas mentales y mapas conceptuales son formas visuales de presentar contenidos curriculares reducidos a palabras clave y a las relaciones de jerarquía, de causa-efecto, de complementariedad, de alternancia, etc. que se establecen entre los diferentes conceptos representados. Su funcionalidad los hace muy útiles tanto en manos del profesor, que reduce un tema complejo a un diagrama fácilmente comprensible por el alumno, como en las del alumno, donde se convierten en un modo no por esquemático menos acertado para evidenciar el conocimiento adquirido sobre determinados contenidos y conceptos y las relaciones que se construyen entre ellos.

La red dispone de infinidad de aplicaciones destinadas a la creación de estos mapas visuales, gratuitos y de pago, más o menos complejas, académicas o informales. La mayoría de ellas permite insertar enlaces y muchas admiten fotografías, vídeos o archivos de audio.

IHMC CmapTools es, posiblemente, la más conocida y utilizada<sup>9</sup>. Necesita ser instalada en nuestro equipo aunque los mapas generados pueden subirse a un servidor y compartirse en red.

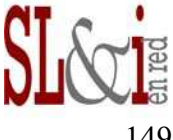

<sup>&</sup>lt;sup>9</sup> http://cmap.ihmc.us/download/.

Spicynodes permite diferentes estilos y la inserción de elementos multimedia $^{10}$ .

Cacoo, como la anterior, funciona on line y suministra varias plantillas en que apoyarnos en la elaboración de los diagramas<sup>11</sup>.

Text2mindmap construye los mapas de forma distinta: mediante un texto escrito en el que se establecen las distintas jerarquías con el tabulador, que luego se convertirán en el mapa mental<sup>12</sup>.

Cualquiera de ellas puede ser utilizada tanto por el profesor como por el alumno en el proceso de enseñanza y aprendizaje de los contenidos curriculares, pues para la elaboración de un mapa no se necesitan muchos conocimientos gramaticales en la L2 por parte del alumno, sino que se incide en el uso de un vocabulario específico de cada área de conocimiento que debe ser trabajado previamente.

## **4 Herramientas del alumno: organización y exposición de los conceptos adquiridos**

#### **4.1 Wallwisher**

Wallwisher es una aplicación que sirve para crear tablones de anuncios virtuales y colaborativos<sup>13</sup>. Para registrarnos en ella sólo se nos solicita una dirección de correo electrónico, una contraseña y un apodo. Su funcionamiento es totalmente on line y gratuito. Como se indica en la página de inicio, es una herramienta fácil de usar (por el registro inmediato y la sencillez del proceso de publicación), es efectiva (permite el uso de texto, sonido, vídeo y enlaces a otras páginas) y su uso es muy intuitivo.

Una vez registrados, se nos presenta la opción de ver una demostración de muro ya creado o se nos invita a crear inmediatamente el nuestro propio. Para esta segunda opción se nos abre un escritorio muy sencillo que nos dirige, en primer lugar, a seleccionar una imagen para identificar el tablón de anuncios que estamos construyendo. La imagen se puede subir desde nuestro ordenador o bien utilizar una de las dieciocho fotografías o dibujos de muestra que proporciona la herramienta. Seguidamente, se edita el título y un subtítulo explicativo. En principio, el formato y el tamaño de la fuente no puede cambiarse.

A continuación, debemos escribir la dirección que deseamos para nuestra página en la red (comprobando previamente su disponibilidad) y seleccionar la forma de participación en nuestro muro, en particular quién puede ver nuestra página y quién puede escribir en ella. Las opciones para ambas preguntas son "Todo el

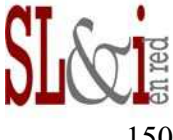

<sup>&</sup>lt;sup>10</sup> http://www.spicynodes.org/.

<sup>&</sup>lt;sup>11</sup> https://<u>cacoo.com/</u>.

<sup>12</sup> http://www.text2mindmap.com/.

<sup>13</sup> http://www.wallwisher.com.

mundo" o "Sólo yo". Dependiendo del tipo de tarea que se pretenda desarrollar con Wallwisher (en principio, trabajo individual o colaborativo) es conveniente establecer una mayor o menor privacidad en el uso.

Una última opción nos otorga la potestad de aprobar las distintas entradas antes de que sean publicadas en nuestro muro, muy útil en el caso de que la colaboración esté abierta a otros participantes.

En cuanto al aspecto visual que tendrá la página, se ofrecen sólo doce posibles fondos. La aplicación no permite modificarlos subiendo imágenes propias, por lo que visualmente presenta muy poca variedad.

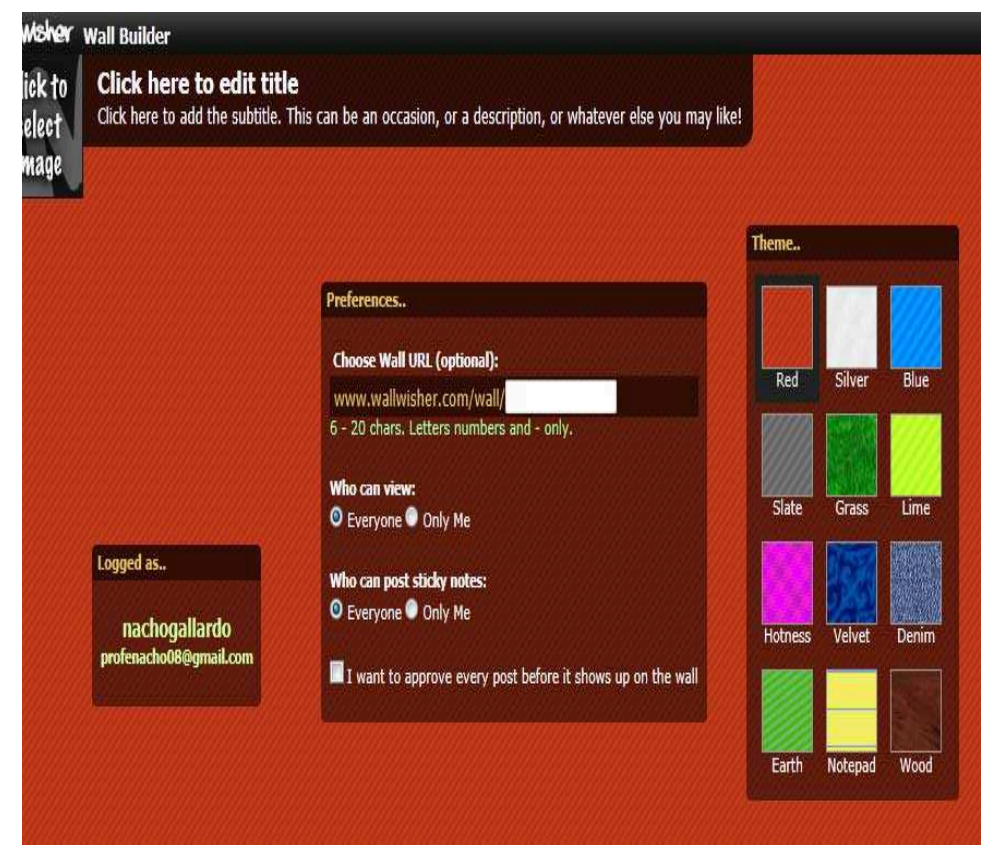

**FIGURA 2: ESCRITORIO DE CREACIÓN DE MUROS VIRTUALES EN WALLWISHER**.

 Con nuestro muro ya creado, el proceso de participación y escritura sobre el mismo es sencillísimo. Se hace doble click sobre cualquier punto del fondo que no esté ocupado y se nos abre un cuadro de diálogo donde podemos escribir un texto de hasta 160 caracteres. A él se puede añadir un enlace que dos dirija tanto a una fotografía como a un archivo de audio o de vídeo o a una página web. Pinchamos

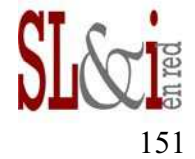

sobre "Ok" y nuestra pequeña nota se publica inmediatamente (o queda pendiente de su aprobación por el administrador, si hemos establecido esa opción previamente), a la manera de un *post-it* virtual.

En la parte superior del recuadro publicado aparece el nombre de la persona que lo ha escrito, por lo que podemos reconocer inmediatamente a quién corresponde cada una de las aportaciones y evaluarlas de forma individual. Además, los enlaces añadidos permiten una cierta interacción. Así, si hemos subido una fotografía, el botón "Zoom" nos permite verla en un tamaño bastante mayor; para los vídeos aparece "Play" y para las páginas web "View". Todos los enlaces se abren en un visor propio de la aplicación, no como nuevas pestañas del navegador.

Al administrador del muro se le permite, en cualquier momento, editar las entradas que hayan hecho tanto él como otras personas. Esto es muy útil cuando se trata del aprendizaje de la L2. El alumno puede corregir siempre el texto que ha creado en virtud de las indicaciones del profesor o de otros compañeros. También permite realizar breves preguntas que el alumno puede contestar en el mismo recuadro, siempre que pregunta y respuesta se limiten a los 160 caracteres de la aplicación.

Nuestra página puede suscribirse también en un lector de RSS, de modo que nos avise de las nuevas entradas publicadas en el muro. Asimismo, puede incrustarse en otras páginas (blogs, wikis, webs) y compartirse directamente en las principales redes sociales (Twitter, Facebook, MySpace, Delicious, etc.).

En cuanto a sus usos educativos para el aprendizaje del currículo por el alumnado inmigrante, podemos proponer tareas individuales o colaborativas. Un ejemplo de tareas de tipo individual sería encargar al alumno la construcción de un muro sobre un contenido determinado del currículo, por ejemplo, el feudalismo. Sea cual sea la manera en que se le hayan presentado en clase los contenidos sobre este periodo histórico, el alumno deberá demostrar su aprendizaje sobre el tema mediante la inserción de pequeños textos ("El feudalismo es un tipo de organización social, política y económica que predominó en la Europa occidental entre los siglos IX y XV")<sup>14</sup>, archivos de audio (música de la época, pequeños *podcasts* sobre la época feudal), fotografías, vídeos o enlaces a páginas web que traten el tema del feudalismo con distintos niveles de profundidad, dejando así constancia de su conocimiento sobre el tema.

Otra actividad podría consistir en la construcción de relatos a base de pequeños fragmentos de texto y elementos multimedia, dispersos a lo largo y ancho de un muro y enlazados mediante números que establezcan un orden de lectura. También puede utilizarse, con sus limitaciones, para muchas de los mismos usos educativos que Glogster, la herramienta que veremos a continuación.

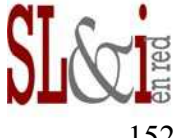

<sup>14</sup> Una ventaja añadida es que no se permite pegar en el editor texto previamente copiado, por lo que debe ser el alumno quien lo escriba.

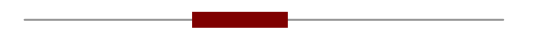

En cuanto a tareas colaborativas, un muro abierto a todas las aportaciones puede servir, por ejemplo, para hacer un sondeo sobre las ideas previas que los alumnos tienen sobre los contenidos que deben aprender; para resumir entre todo el grupo el tema que se ha estudiado; para aportar opiniones sobre una lectura o un vídeo visto en clase; para elaborar trabajos en pequeños grupos sobre determinados aspectos de los contenidos curriculares; para aportar un determinado tipo de archivos sobre el tema que luego pueden utilizarse en clase (por ejemplo, fotografías, o vídeos, sobre feudalismo), etc.

La sencillez de manejo de esta herramienta, así como la limitación de la extensión de los textos que pueden escribirse con ella, unido a la posibilidad de incorporar archivos multimedia, hacen de Wallwisher una aplicación muy útil para la educación.

#### **4.2 Glogster**

La elaboración de pósters digitales se convierte en algo muy sencillo de llevar a cabo utilizando Glogster<sup>15</sup>. Es una herramienta también gratuita y, aunque para crear una cuenta se nos piden datos como nombre y apellidos o fecha de nacimiento, el registro es sencillo.

El escritorio nos da una idea de la vocación de red social que presenta Glogster: mensajería interna, visibilidad de los perfiles de los miembros, búsqueda de pósters por categorías, sala de chat que mezcla texto y dibujo (*doodledoo chat*), invitaciones a amigos, posibilidad de dejar comentarios en los *glogs* o de compartirlos en las redes sociales, etc.

Pero la verdadera utilidad de Glogster se encuentra en la creación de nuevos pósters digitales o *glogs*. La interfaz, aunque es bastante intuitiva, se encuentra en inglés, lo que puede crear alguna dificultad a las personas que no conozcan esta lengua<sup>16</sup>. En primer lugar, es conveniente poner un título a nuestro póster y luego seleccionar el fondo tanto de la página como de nuestro glog, para lo que la aplicación proporciona un buen número de posibilidades.

En cada póster pueden insertarse gráficos de tipo decorativo $17$ , textos, imágenes fijas, vídeos y archivos de sonido, que podemos subir desde nuestro ordenador, la red e, incluso, grabar con la webcam o el micrófono de nuestro equipo. Todos los elementos que introducimos pueden editarse para modificar su tamaño o color, añadir determinados efectos de sombreado o enlazarlos a páginas web. También

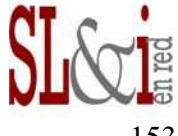

<sup>&</sup>lt;sup>15</sup> http://www.glogster.com/.

<sup>&</sup>lt;sup>16</sup> Para solventar esta dificultad, existe un videotutorial en español realizado por Marisa de Dios que puede verse en http://www.youtube.com/watch?v=\_TSNAuwWzq8.

<sup>17</sup> Están agrupados según diferentes categorías: básico, monstruos, gótico, *emo*, mascotas, "lindo", flores, *poprock*, *hippie*, prensa, *punk*, retro, romántico o motivos navideños.

existe la posibilidad de traerlos al primer plano, llevarlos al fondo, duplicarlos o eliminarlos.

La introducción de texto puede materializarse con forma de título, de bocadillo o de pegatina; en los tres casos, las palabras se rodean de resaltes gráficos en cualquiera de los estilos mencionados antes. Una vez seleccionada la figura donde queremos insertar nuestro texto, se nos abre un cuadro de escritorio que nos ofrece la posibilidad de editar el texto para escoger la fuente y sus características $^{18}$ . Cuando el texto es extenso, un cursor nos permitirá ir leyéndolo sin necesidad de que ocupe mucho espacio en el muro.

Las imágenes también pueden proceder de nuestro ordenador, de la red o capturarlas con la webcam. Una aplicación interna de la herramienta nos permite buscar fotografías en la base de datos del repositorio de imágenes Tinypic<sup>19</sup>. Las imágenes pueden ajustarse al tamaño del *glog* y utilizarse como fondo para nuestro póster o aparecer recuadradas por orlas de los distintos estilos ya citados. Las fotografías se editan del mismo modo que el resto de elementos.

Lo mismo ocurre con los vídeos y archivos de audio: pueden subirse desde nuestro equipo, de la red o grabarse expresamente para nuestro trabajo. Estas grabaciones, así como los textos escritos, son productos lingüísticos muy interesantes para comprobar el grado de adquisición de la L2 que muestran los aprendientes, así como para evidenciar el aprendizaje de los contenidos curriculares de las distintas áreas.

Los pósters así creados pueden visitarse en red, compartirse en redes sociales o incrustarse en blogs y wikis, con lo que sus posibilidades de difusión aumentan considerablemente.

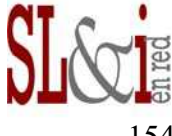

<sup>&</sup>lt;sup>18</sup> Como Glogster está diseñado para la lengua inglesa, como hemos mencionado, no permite determinados caracteres (como las tildes o nuestra eñe) en todos los tipos de fuentes. Eso nos obliga a seleccionar siempre, para escritura en español, *Arial (latin all)* como fuente y la opción *ABcd-latin all* como caracteres.

<sup>&</sup>lt;sup>19</sup> http://tinypic.com/. Puede tratarse de imágenes de uso público (dispone de un buscador por etiquetas o categorías) o bien propias y de uso particular, si disponemos de una cuenta registrada.

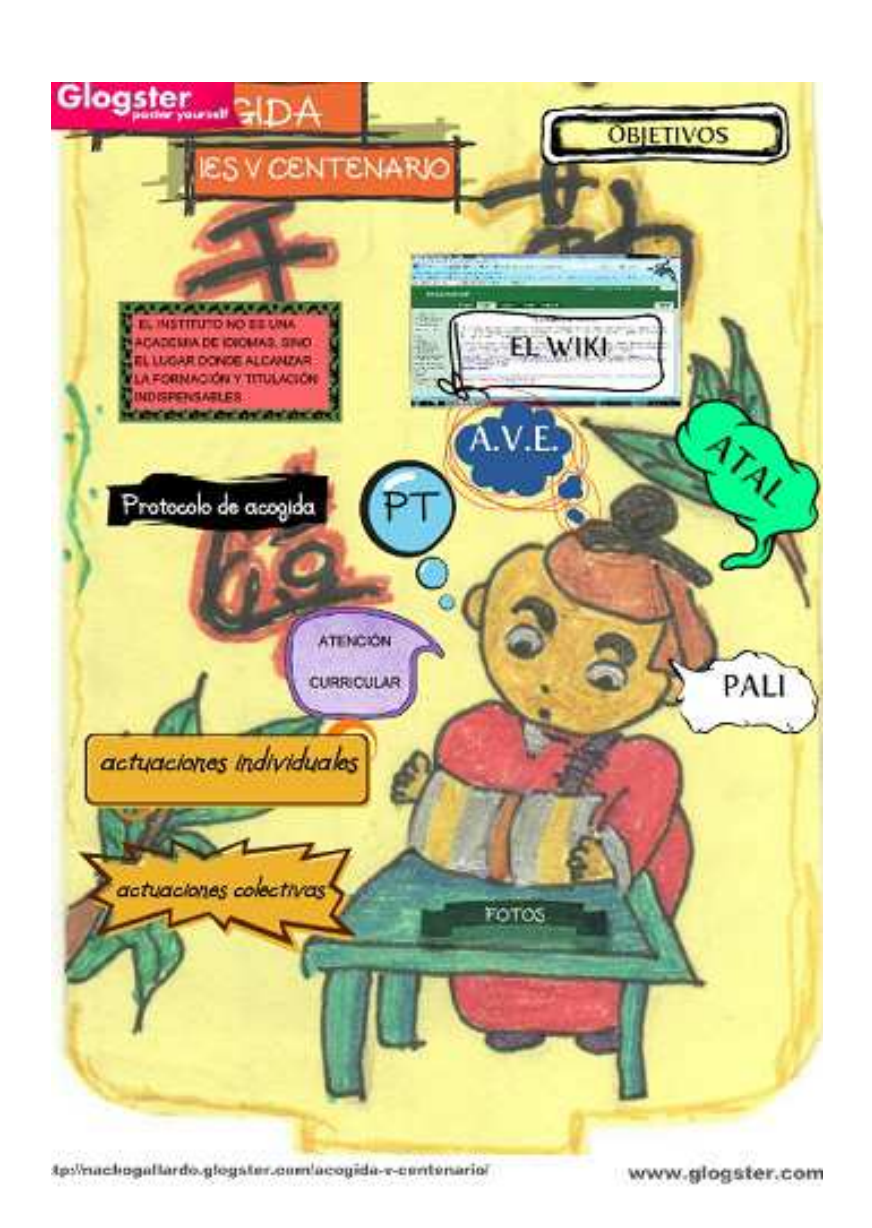

#### **FIGURA 3: PÓSTER QUE RESUME LAS CONCLUSIONES DEL GRUPO DE TRABAJO SOBRE ACOGIDA DEL ALUMNADO INMIGRANTE DEL IES "V CENTENARIO"**

Un glog, por tanto, es un póster interactivo disponible en red (puede guardarse como público o privado), que mezcla gráficos, imágenes, textos, audio y vídeo. El formato es muy útil para proponer un sinfín de actividades educativas adecuadas para el alumnado inmigrante. Domenech (2010) señala, entre otros, los siguientes usos educativos de estos pósters digitales:

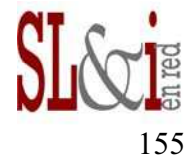

Servir de material de apovo a una exposición oral (por ejemplo, para presentar el resultado de un trabajo o investigación).

Ofrecer recursos sobre un tema (personalidades, épocas, acontecimientos...).

- Plantear una actividad para que la realice el resto del grupo.
- Comentar un texto.
- Promocionar un blog, un libro, una película...
- Reunir textos a modo de antología.
- Resumir un evento o un viaje.

Para el alumnado que nos interesa, estos pósters digitales presentan la ventaja de que no utilizan exclusivamente la lengua escrita (con sus dificultades para los niveles iniciales de la L2) como vehículo capaz de demostrar los aprendizajes alcanzados, sino que se apoyan en distintos elementos multimedia (en especial, audio y vídeo) que permiten al alumno incorporar una serie de textos orales que, por encima de la corrección formal, sirvan para dar al profesor una idea clara de la adquisición de determinados conocimientos.

Con pocos elementos, el alumno puede componer un producto interactivo y estéticamente atractivo que trasciende las limitaciones en el uso de la L2 para constituirse en un reflejo fiel de la asimilación de los contenidos curriculares. Por si eso no fuera suficiente, la posibilidad de grabación de audio y vídeo convierte a Glogster en una herramienta especialmente indicada para el aprendizaje de lenguas.

## **5 Unas notas sobre la evaluación de los contenidos curriculares**

A los tres, a los seis meses de encontrarse en nuestro país y en nuestro sistema educativo, un alumno de L1 distinta del español no es capaz de realizar una prueba de evaluación como las que tradicionalmente se proponen en la enseñanza reglada. ¿Resulta, entonces, que desconoce aquello que le preguntan? Puede parecer que sí, porque es incapaz de enlazar ni siquiera una serie de frases sencillas para mostrar su conocimiento, por ejemplo, definiendo con claridad un término específico de la materia.

Sin embargo, no parece que una prueba escrita en la variedad académica de la L2 sea lo más indicado para mostrar suficientes indicios del grado de asimilación de los contenidos curriculares. El profesor de cada una de las áreas deberá buscar otras fórmulas más fiables de comprobar que ese aprendizaje se ha producido, por encima de las dificultades que para dicha comprobación supone la brecha lingüística. Las rúbricas de evaluación se presentan como un instrumento adecuado para la consecución de este objetivo.

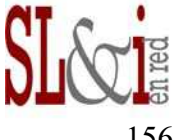

Una rúbrica o plantilla de evaluación es una tabla en la que se pormenorizan los criterios de evaluación y se detallan, por medio de descriptores, el grado de consecución de los mismos. En otro lugar hemos hablado de las ventajas e inconvenientes del uso de rúbricas (Carrizosa Prieto y Gallardo Ballestero 2011). Se trata aquí tan sólo de recordar algunas de sus ventajas, introducir algunos elementos específicos para la evaluación del alumnado inmigrante y proponer una herramienta que facilite transitar por todo el proceso de elaboración de la rúbrica.

Dos son las ventajas fundamentales de las rúbricas para evaluar los aprendizajes. En primer lugar, que el alumno conoce desde un principio qué criterios de evaluación van a ser aplicados durante el proceso y la calificación correspondiente a cada uno de ellos en virtud de los descriptores que detallan los distintos grados de consecución de los criterios. En segundo lugar, que esos mismos descriptores se convierten en pistas fiables, en un andamiaje adecuado para orientar el tipo de aprendizaje que se espera de los alumnos.

Las rúbricas están expresamente indicadas para la evaluación de aprendizajes mediados por las TICs, como son las propuestas que estamos realizando, pero también permiten introducir criterios de evaluación que no se ciñan exclusivamente a la adquisición de los contenidos curriculares, sino que reflejen de forma más acertada la totalidad del proceso de aprendizaje llevado a cabo por el alumnado inmigrante. En este sentido, se hace necesario incluir criterios de tipo lingüístico que evalúen también el progreso en la adquisición de la L2, así como otros relacionados con la metodología de trabajo o cuestiones técnicas y estéticas de las producciones de los alumnos.

Rubistar es una herramienta *on line* que ayuda a elaborar rúbricas para muchos tipos distintos de productos elaborados por los alumnos, proyectos orales y multimedia, destrezas de trabajo, escritura y lectura, ciencias, matemáticas, arte, música, etc<sup>20</sup>. Podemos seleccionar el tipo de trabajo que queremos evaluar y la aplicación nos orienta sugiriendo distintos criterios de evaluación y los descriptores más adecuados, aunque también se permite la edición para incluir otros criterios y descriptores que creamos necesarios. Para cada uno de los criterios hay cuatro grados de consecución que se corresponderán con otras tantas calificaciones.

La siguiente rúbrica, elaborada con Rubistar y aplicable al alumnado inmigrante, está específicamente diseñada tanto para la evaluación del aprendizaje de los contenidos curriculares como de otros criterios y es aplicable al tipo de actividades propuestas anteriormente $21$ :

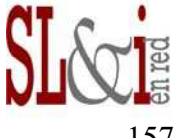

<sup>&</sup>lt;sup>20</sup> http://rubistar.4teachers.org/.

<sup>&</sup>lt;sup>21</sup> Y no sólo para el alumnado inmigrante. La inclusión de criterios lingüísticos en la evaluación de contenidos curriculares es adecuada también para los hablantes nativos y no hace sino incidir en la mejora de la competencia en comunicación lingüística, que desde la Ley Orgánica de Educación de 2006 debe trabajarse desde todas las áreas de conocimiento.

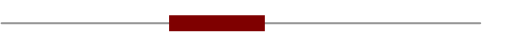

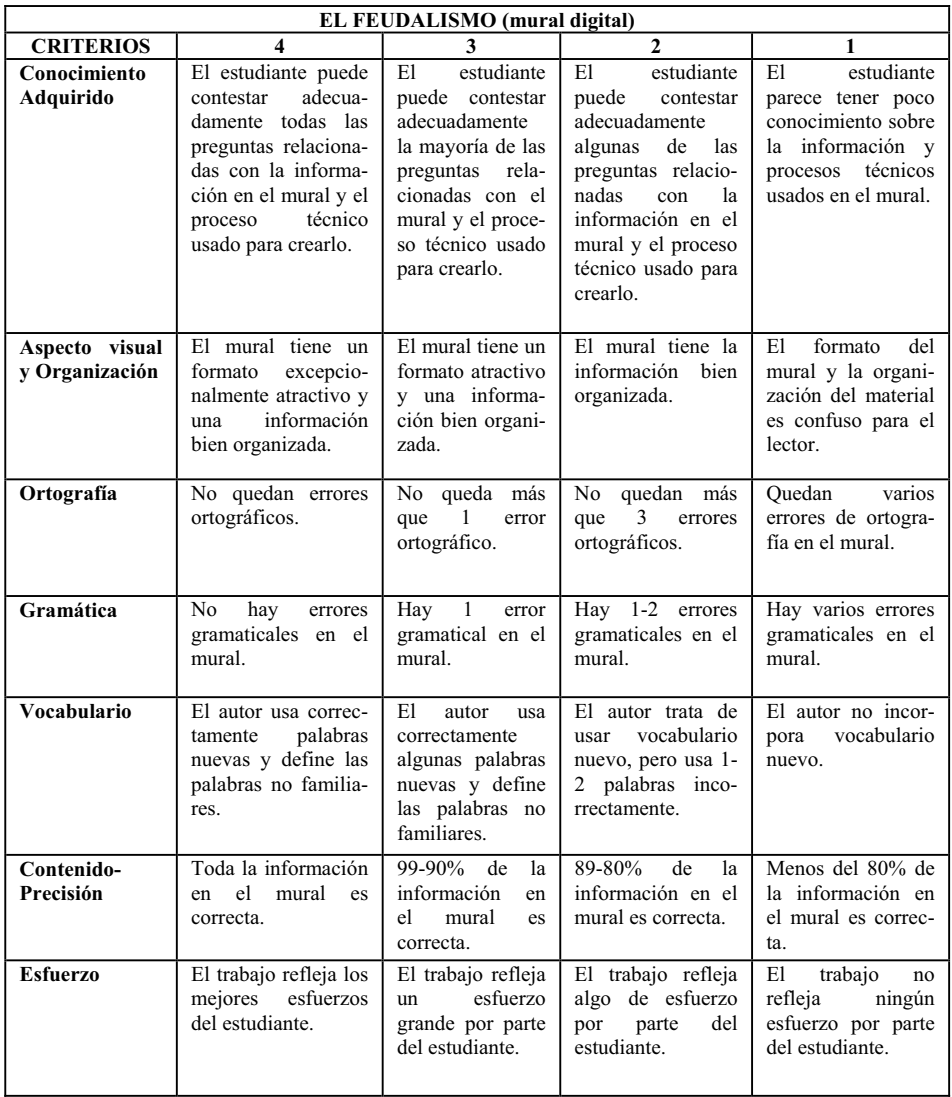

#### **FIGURA 4: RÚBRICA DE EVALUACIÓN DE UN MURAL DIGITAL**

Los criterios de evaluación que se tienen en cuenta atienden tanto a los contenidos propios del área (Conocimiento adquirido, Contenido-Precisión, Organización) como de la herramienta utilizada (Conocimiento adquirido, Aspecto visual), sin olvidar la actitud mostrada ante el aprendizaje y el trabajo desempeñado (Esfuerzo) ni, en nuestro caso, el progreso en la adquisición de la L2 y en el uso correcto de la misma (Ortografía, Gramática, Vocabulario). En cuanto a las competencias básicas, se ponen en juego con esta actividad las competencias en comunicación lin-

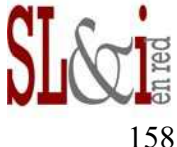

güística, el tratamiento de la información y la competencia digital, la competencia social y ciudadana, la competencia cultural y artística, la competencia para aprender a aprender y la autonomía e iniciativa personal.

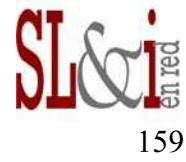

# **6 Bibliografía**

Blánquez Mayor, F. J. (2007). *Internet y la enseñanza del español: el uso de blogs* (memoria de máster). Biblioteca virtual Redele, Núm. 9. [Documento disponible en Internet en

http://www.educacion.gob.es/redele/Biblioteca2008/JavierBlanquez.shtml ].

- Carrizosa Prieto, E. Y Gallardo Ballestero, J. I. (2011). "Rúbricas para la orientación y la evaluación en entornos virtuales de aprendizaje". En CERRILLO I MARTÍNEZ, A. y DELGADO GARCÍA, M. D. (Coords.). Las TIC al servicio de la docencia del Derecho en el marco del EEES. Barcelona, Huygens, págs. 273-274.
- Castro, J. (2007). El uso de blogs en la clase de español. Una herramienta de apoyo al aprendizaje autónomo (memoria de máster). Biblioteca virtual Redele, Núm. 9. [Documento disponible en Internet en http://www.educacion.gob.es/redele/Biblioteca2007/JavierCastro.shtml ].
- Domenech, L. (2010). "Glogs, ¿para qué os quiero? Ejemplos de sus usos educativos". A pie de aula (blog). [Disponible en Internet en http://apiedeaula.blogspot.com/2010/01/glogs-para-que-os-quieroejemplos-de.html]. (Última consulta 18 de septiembre de 2011).
- Hernández García, M. Y Villalba Martínez, F. (2008). "Carencias en las políticas educativas con estudiantes inmigrantes". Escuela, Núm. 3776 (238). [Documento disponible en 1990 en 1990 en 1990 en 1990 en 1990 en 1990 en 1990 en 1990 en 1990 en 1990 en 1990 en 1990 en 1990 en 199 http://www.segundaslenguaseinmigracion.org/index.php?option=com\_doc man&task=doc\_download&gid=136&Itemid=27 ].
- Gallardo Ballestero, J. I. (2009). Uso de wikis para la enseñanza del español como segunda lengua a inmigrantes en contextos escolares (memoria de máster). Dosieres de Segundas Lenguas e Inmigración, Núm. 27. [Documento disponible en Internet en die besteht is die 19de eeu n.C. in die 19de eeu n.C. Soos ander het die 19de eeu n.C. In die 19de http://www.segundaslenguaseinmigracion.org/index.php?option=com\_doc

man&task=doc\_download&gid=115&Itemid=15 ].

- Torres Ríos, L. (2007). "La influencia de los blogs en el mundo de ELE". Glosas didácticas, Núm. 16.
- Villalba Martínez, F. (2008). "Transmitir contenidos curriculares en una Segunda Lengua. Propuesta para trabajar la Lengua de Instrucción". En I. Ballano : Actas II Jornadas sobre lenguas, currículo y alumnado inmigrante. Bilbao, U. de Deusto, pp. 31-52. [Documento disponible en Internet en http://www.segundaslenguaseinmigracion.org/index.php?option=com\_doc man&task=doc\_download&gid=146&Itemid=27 ].

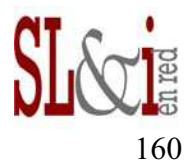